A Crawl

Подписано цифровой подписью:<br>Скитева Алла Францевна Скитева Алла Францевна Дата: 2021.02.08 13:36:29 +03'00'

Получите у классного руководителя логин и пароль для входа в единую систему [Сетевой](https://krd.rso23.ru/) [город.](https://krd.rso23.ru/) Откройте интернет браузер и перейдите на страницу [https://krd.rso23.ru:444/](https://krd.rso23.ru/)

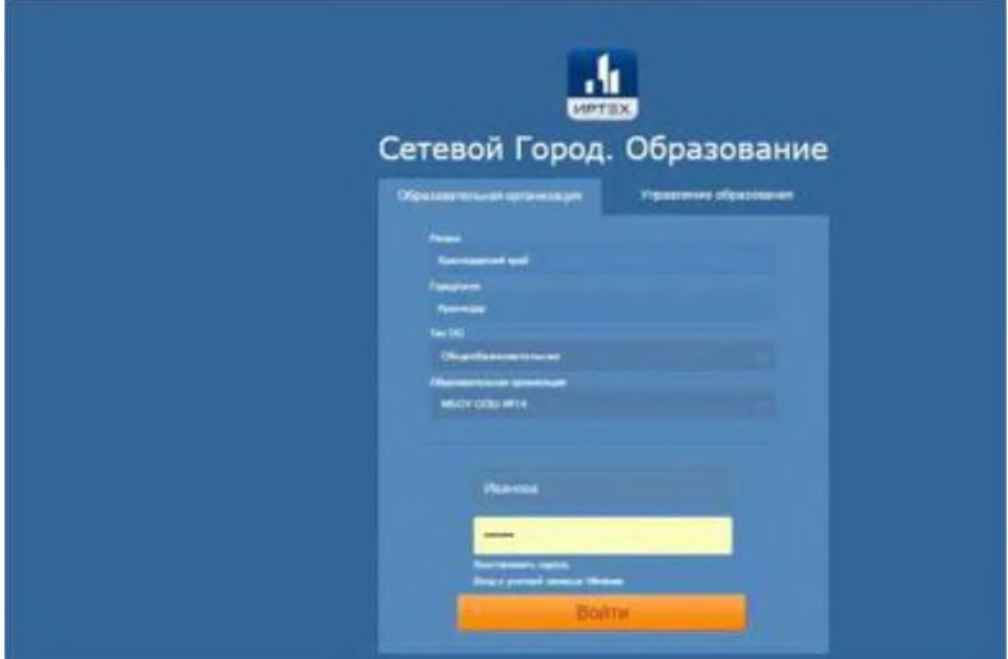

введите логин и пароль и нажмите "Войти". При первом входе система предложит сменить пароль. Придумайте и запомните для себя новый пароль. если вы смените пароль то в следующий раз будете входить в систему уже под вашим новым паролем. Логин не меняется. В открывшемся окне вы увидите следующую информацию:

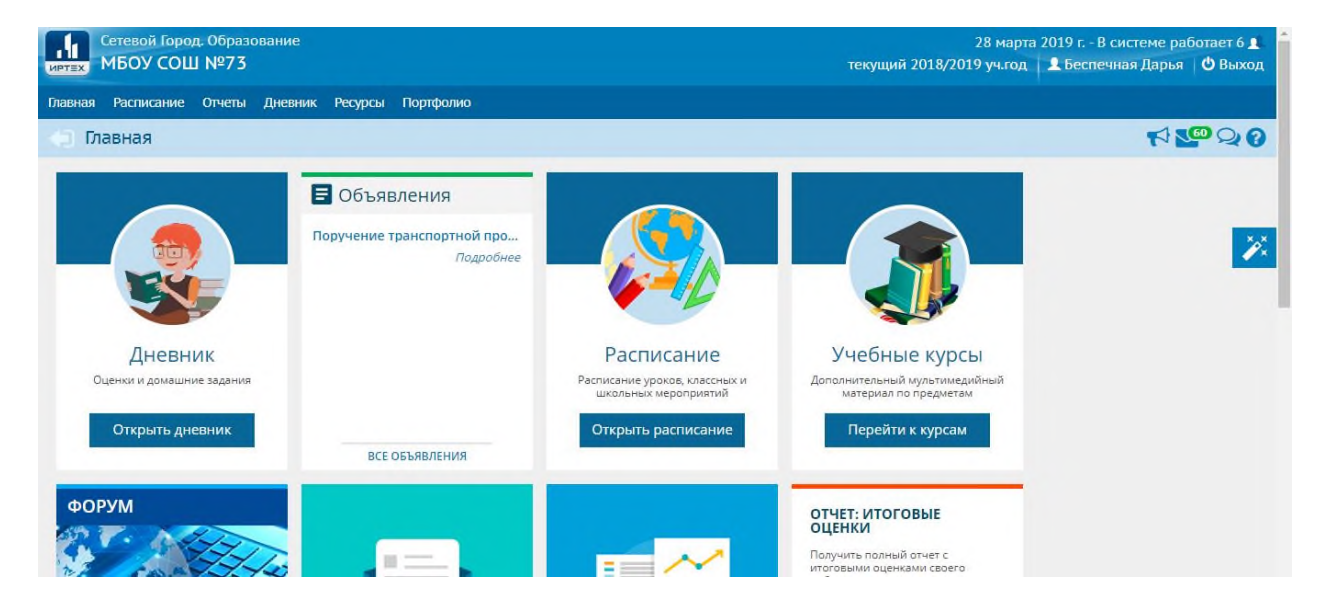

если перейти на вкладку "Расписание" вы сможете просмотреть расписание вашего ребенка на день, неделю или по предметам:

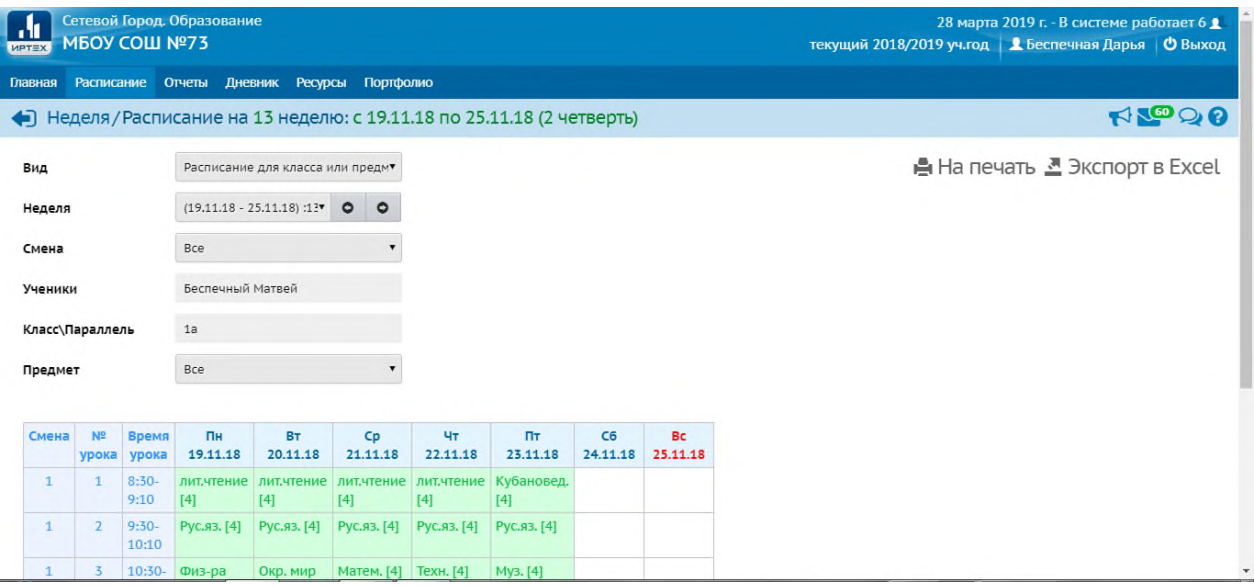

вкладка "Дневник" отображает оценки ребенка за неделю. Неделю можно выбрать в форме вверху страницы

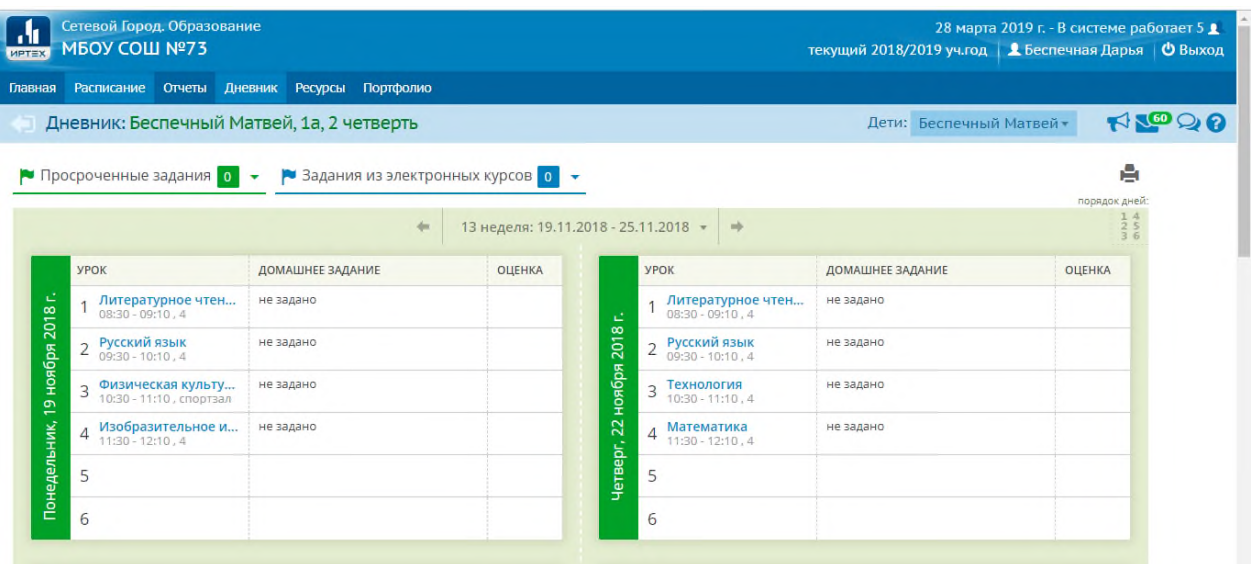

вкладка "Отчеты" выдает различную итоговую информацию

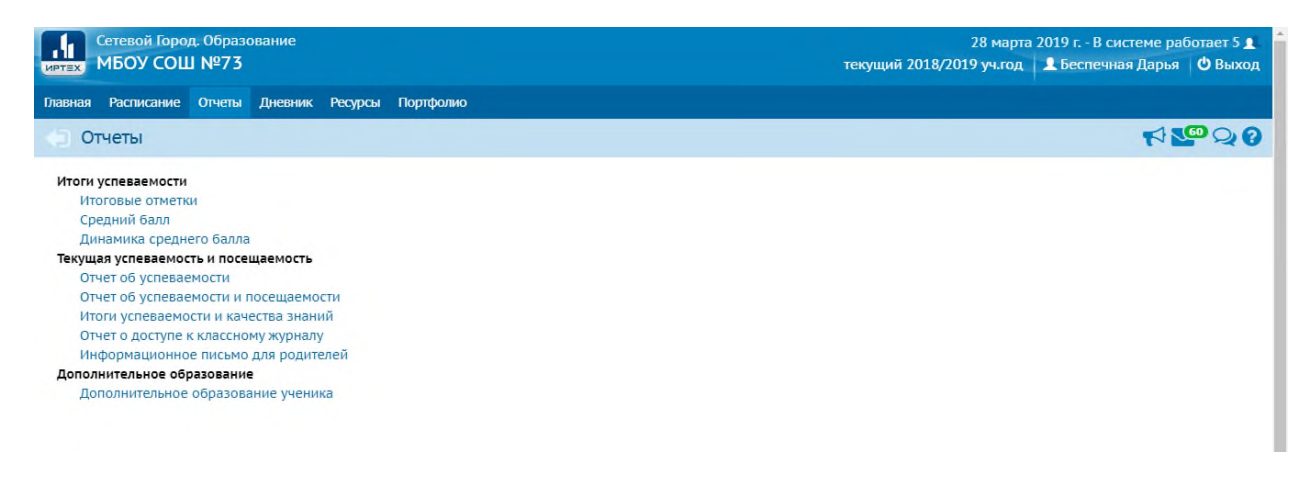

## например отчет об итоговой успеваемости:

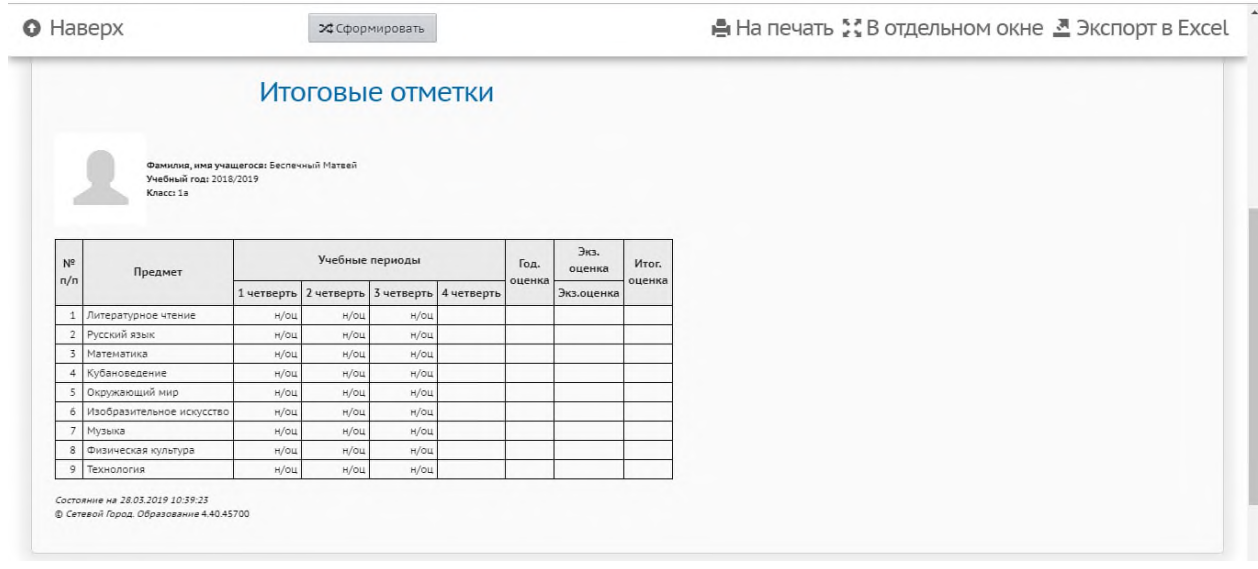